## **VAX LISP/VMS Installation Guide**

Order Number: AA-Y922E-TE

This document contains instructions for installing VAX LISP on the VMS operating system. It also explains how to read the online release notes before or after installing the product. This document applies to VAX LISP Version 3.0 and all maintenance updates throughout that version.

**Revision/Update Information:** This is a revised manual. **Operating System and Version:** VMS Version 5.1 **Software Version:** VAX LISP Version 3.0

**digital equipment corporation maynard, massachusetts**

**First Printing, June 1984 Revised, December 1984 Revised, May 1986 Revised, July 1987 Revised, July 1989**

The information in this document is subject to change without notice and should not be construed as a commitment by Digital Equipment Corporation. Digital Equipment Corporation assumes no responsibility for any errors that may appear in this document.

The software described in this document is furnished under a license and may be used or copied only in accordance with the terms of such license.

No responsibility is assumed for the use or reliability of software on equipment that is not supplied by Digital Equipment Corporation or its affiliated companies.

© Digital Equipment Corporation 1984, 1986, 1987, 1989.

All rights reserved. Printed in U.S.A.

The postpaid Reader's Comments form at the end of this document requests your critical evaluation to assist in preparing future documentation.

The following are trademarks of Digital Equipment Corporation:

AI VAXstation DEC **DECnet DECUS** MicroVAX MicroVAX II MicroVMS

PDP ULTRIX ULTRIX-11 ULTRIX-32 UNIBUS VAX VAX LISP

VAX LISP/VMS VAX LISP/ULTRIX VAXstation VAXstation II VMS

digital

MLO-S843

This document was prepared using VAX DOCUMENT, Version 1.1.

## **Contents**

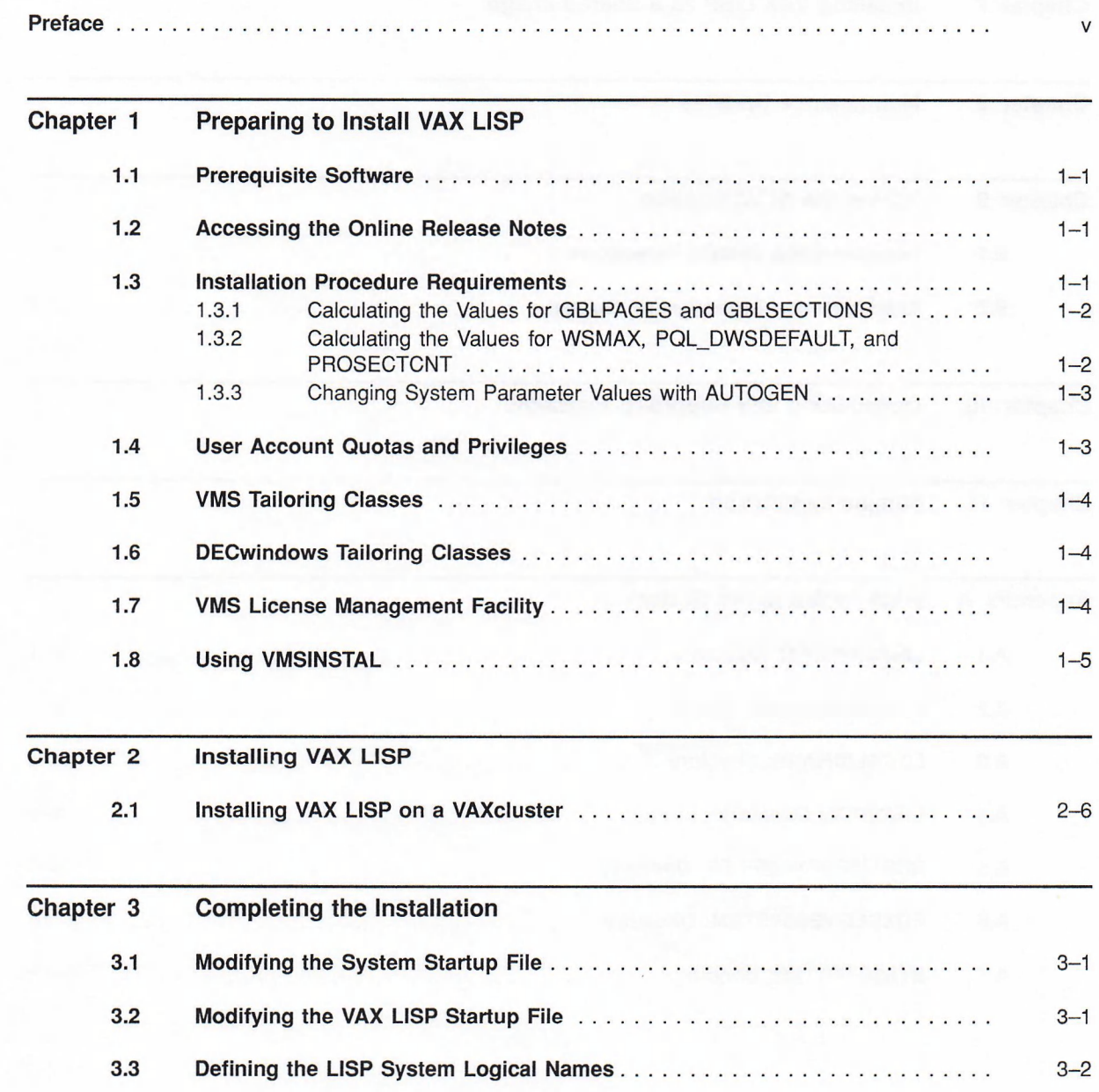

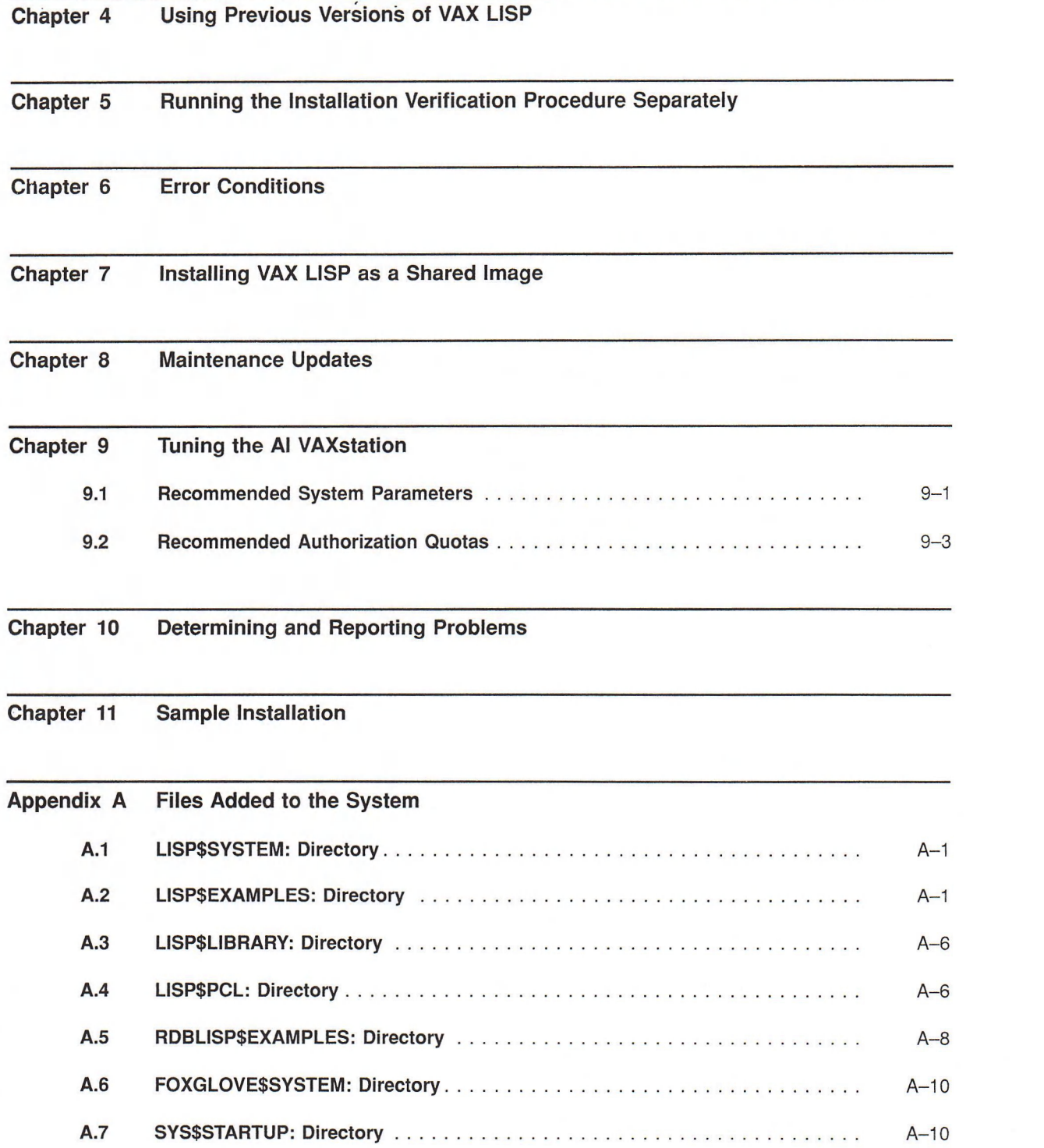

 $iv$ 

## **Preface**

This document is intended for system managers. It describes how to install VAX LISP on the VMS operating system. This document applies to VAX LISP Version 3.0 and all maintenance updates in that version. The major version number is represented by the digits to the left of the decimal point, and the maintenance update version number is indicated by the digits to the right of the decimal point.

Keep this document with your distribution kit. You will need it to install maintenance updates or to reinstall VAX LISP for any other reason.

At the back of this document is a Reader's Comments form. If you have any comments about this document, fill out the form and mail it; your comments will be considered for the next revision of the installation guide.

For more information about installing VAX LISP on VMS systems, see your processor-specific installation/operations guide.

The installation procedure is described step-by-step and is, for the most part, self-explanatory. The system prompts you to answer questions and to change volumes, and waits for you to tell it to continue.

Defaults appear in brackets ([]) throughout the installation procedure. Text you type is indicated in red.

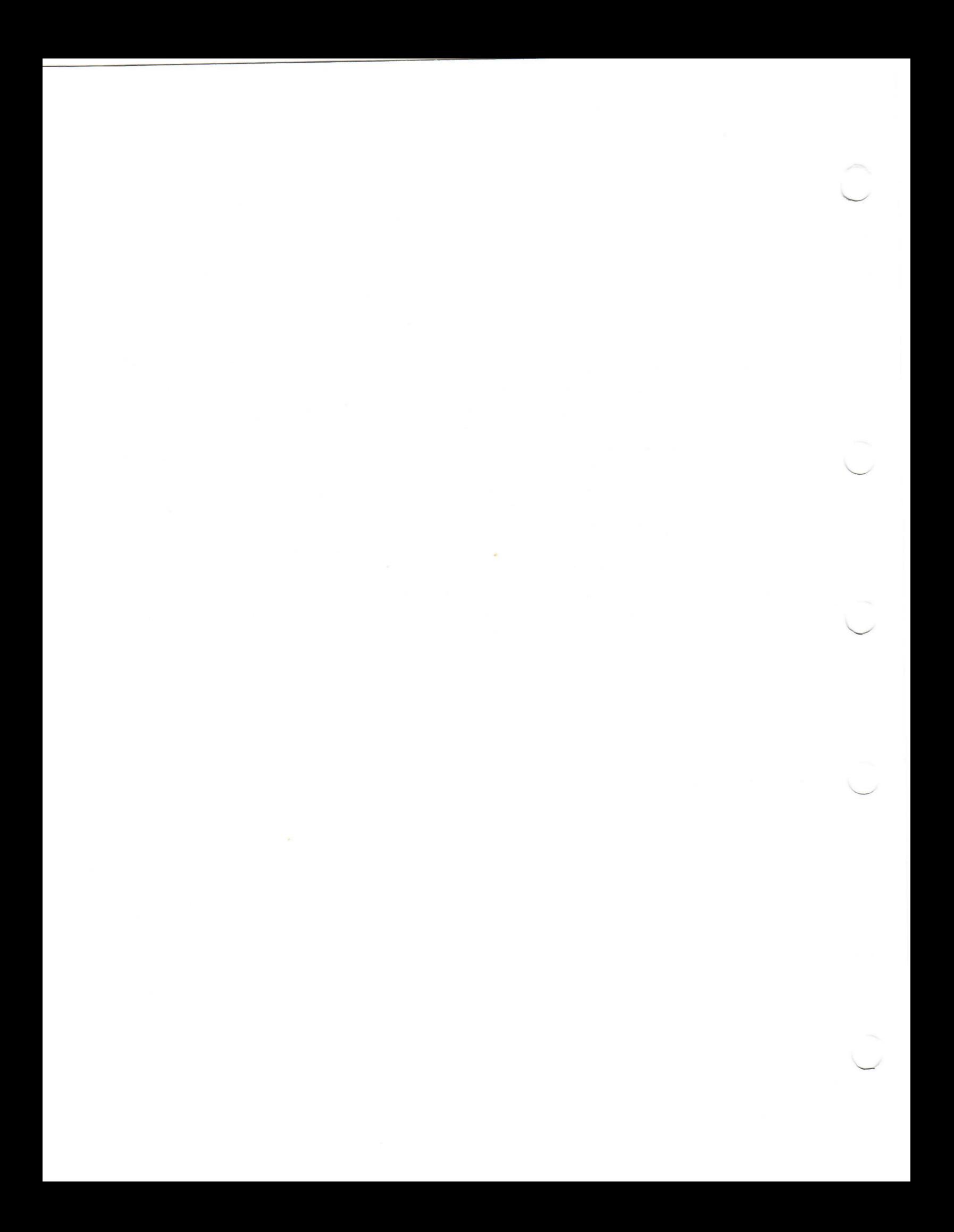

## **Preparing to Install VAX LISP**

Your bill of materials (BOM) and indented bills report (BIL) specify the number and contents of your media. Be sure to check the contents of your kit against this information. If your kit is damaged or if you find that parts of it are missing, call your Digital representative.

Distribution media must be mounted in numerical order. The installation procedure prompts you to mount the volumes. For more information on how to mount distribution media, see your processor-specific installation/operations guide, which also details several options to the installation procedure.

### **1.1 Prerequisite Software**

VAX LISP Version 3.0 requires VMS Version 5.1 or higher.

### **1.2 Accessing the Online Release Notes**

VAX LISP provides online release notes. The prompt to display or print the release notes during the installation appears in step 3 of the installation procedure when you invoke VMSINSTAL with the OPTIONS N parameter (the OPTIONS N parameter is available only with VMS Version 4.4 or higher).

Ib obtain the release notes after the installation, type or print the file SYS\$HELP:LISP030.RELEASE\_NOTES.

Online help also directs you to the release notes file. After the installation, type the following command:

\$ HELP LISP RELEASE NOTES **Return** 

### **1.3 Installation Procedure Requirements**

The installation takes approximately 20 to 30 minutes, depending on the type of media and your system configuration. Before installing VAX LISP, you must have the following privileges and resources:

- CMKRNL, WORLD, and SYSNAM privileges
- A minimum of 95,380 blocks of free disk space during and after installation.
	- Saveset A occupies 280 blocks.
	- Saveset B occupies 20,200 blocks.
	- Saveset C occupies 14,900 blocks.
	- Saveset D occupies 37,700 blocks.
- Saveset E occupies 22,300 blocks.
- Eight megabytes of address space
- A minimum of 25,000 virtual pages (VIRTUALPAGECNT) at installation.

#### **NOTE**

You must ensure that your system has the necessary global page and global section system parameters for the installation. Failure to do so could cause the DCL tables to be corrupted in some situations.

### **1.3.1 Calculating the Values for GBLPAGES and GBLSECTIONS**

To install and rim VAX LISP, you must set the correct values for the GBLPAGES and GBLSECTIONS system parameters.

To calculate how many unused global pages and global sections your system has, perform the following steps:

1. Run the VMS Install Utility (INSTALL) using the following DCL command:

\$ INSTALL LIST / GLOBAL / SUMMARY

The INSTALL utility displays a summary of global pages and global sections used by your system, as well as the current number of unused global pages. For example:

```
Summary of Local Memory Global Sections
```
258 Global Sections Used, 22580/3240 Global Pages Used/Unused

- 2. Determine if the number of unused pages (3420 in the example) is equal to or greater than the number you need. If the number of unused pages is less than the number you need, you must increase the value for GBLPAGES.
- 3. Note the amount shown for "Global Sections Used" (258 in the example).
- 4. Run the SYSGEN utility and use the SHOW command to determine the number of global sections allocated:

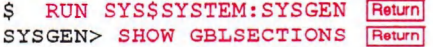

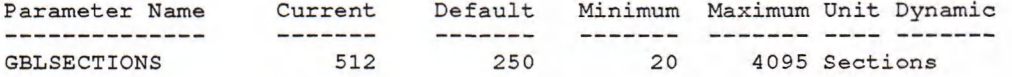

5. Subtract the amount shown in the summary (258 in the example) from the amount allocated. If the difference is less than the number you need, you must increase the value of the GBLSECTIONS parameter.

Section 1.3.3 describes the procedures for increasing these values as well as those of other system parameters. Refer to the VMS documentation on system management and operations for more information.

### **1.3.2 Calculating the Values for WSMAX, PQL\_DWSDEFAULT, and PROSECTCNT**

To run VAX LISP, you must have appropriate values for the WSMAX, PQL\_ DWSDEFAULT, and PROSECTCNT system parameters. Inappropriate values result in the user getting SECTBLFUL (Section table is full) error messages when trying to activate a LISP image. There is no hard and fast rule for appropriate

values for these system parameters, but large images or processes that activate many images require more PSTE space.

You can find further information about these SYSGEN parameters in VAX/VMS *Internals and Data Structures* and *Introduction to VMS System Services.*

Section 1.3.3 describes the procedures for increasing these values.

#### **1.3.3 Changing System Parameter Values with AUTOGEN**

You use the AUTOGEN command procedure to change system parameters. AUTOGEN automatically adjusts values for parameters that are associated with the ones you reset manually. To change system parameters with AUTOGEN, you must edit the following file:

SYS\$SYSTEM:MODPARAMS.DAT

For example, to change the setting for the WSMAX system parameter, add this line to the file:

 $WSMAX = 1024$ 

Or for incremental system parameters:

 $ADD$  GBLPAGES = 2000

(Digital recommends using the ADD\_x form of system parameter modifier. Avoid entering absolute values.)

Now, run the AUTOGEN procedure to recalculate your system parameters. Enter the following command at the DCL prompt:

\$ 0SYS\$ÜPDATE:AUTOGEN GETDATA REBOOT

AUTOGEN performs an automatic system shutdown and reboots when it has finished. Rebooting your system makes the new parameter values active. The /[NOJFEEDBACK qualifier on the AUTOGEN command line could be appropriate for your system. See the *Guide to Setting Up a VMS System* manual for more information.

### **1.4 User Account Quotas and Privileges**

To use VAX LISP, each account must have TMPMBX and NETMBX privileges and the following requirements:

- Paging file quota (PGFLQUOTA) 10,500 pages (minimum)
- Working set size (WSDEF) 200 pages (minimum)

Use the VMS Authorize Utility (AUTHORIZE) to compare the current values of these quotas with the requirements for VAX LISP. For example, the account used in the following example is the SYSTEM account:

\$ SET DEFAULT SYS\$SYSTEM Return \$ RUN AUTHORIZE |Return| UAF> SHOW SYSTEM Return

To change the values of these quotas, use the VMS Authorize Utility's MODIFY command. For more information, see the *VMS Authorize Utility Manual.*

### **1.5 VMS Tailoring Classes**

For version V5.0 or later systems, the following VMS classes are required for full functionality for VAX LISP:

- VMS Required Saveset
- Programming Support
- Network Support
- VMS Workstation Support

For more information on VMS classes and tailoring, see the VAX/VMS Operating System Software Product Description (SPD 25.01.xx).

### **1.6 DECwindows Tailoring Classes**

You can run VAX LISP with a DECwindows interface. DECwindows must be installed separately from VAX LISP and from the VMS operating system. VAX LISP can use DECwindows in two modes:

- Stand-alone execution, running the X11 display server and the client application on the same machine
- Remote execution, running the X11 display server and the client application on different machines

To run VAX LISP with DECwindows in the stand-alone execution mode, the following DECwindows components must be installed:

- VMS DECwindows Compute Server
- VMS DECwindows Device Support
- VMS DECwindows Programming Support

To run VAX LISP with DECwindows in the remote execution mode, the following DECwindows components must be installed:

- On the server machine:
	- VMS DECwindows Device Support
- On the client machine:
	- VMS DECwindows Compute Server
	- VMS DECwindows Programming Support

### **1.7 VMS License Management Facility**

The VMS License Management Facility (LMF) became available with Version 5.0 of the VMS operating system. If you are installing VAX LISP on a VMS V5.1 or later system, you must register your VAX LISP software license. Normally, you register your VAX LISP license *before* beginning the installation. This permits you to run the Installation Verification Procedure (IVP) during the installation, and to use the software immediately afterwards.

The license registration information you need is contained in the Product Authorization Key (PAK) that is shipped with VAX LISP. The PAK is a paper certificate that contains information about the license you have to run a particular piece of software.

During the installation, you are asked if you have registered the VAX LISP license and loaded the appropriate authorization key. You must register and load your license for VAX LISP *before* you start the installation in order to run the IVP and use the software.

To register a license under VMS V5.0, first log in to the system manager's account, SYSTEM. Choose *only one* of the following two ways to perform the registration:

1. Set default to SYS\$UPDATE and invoke the VMSLICENSE.COM procedure.

\$ SET DEFAULT SYS\$UPDATE Return \$ @VMSLICENSE Return

When the procedure prompts you for information, respond with data from your PAK. When it asks you if you want to load the license, respond YES. When the procedure completes successfully, you see the following message:

DEC VAX LISP has been registered.

2. Issue the LICENSE REGISTER command at DCL level with the appropriate qualifiers that correspond to information on the PAK. (See the *VMS License Management Utility Manual* for instructions.) Then activate the license with the LICENSE LOAD command.

For complete information on using LMF, see *VMS License Management Utility Manual.*

### **1.8 Using VMSINSTAL**

After you log in to a privileged account to install VAX LISP, invoke VMSINSTAL, the command procedure that installs this product. An example of this procedure is shown in steps 1 and 2 of Chapter 2.

The VMSINSTAL command procedure has the following syntax:

\$ @SYS\$UPDATE:VMSINSTAL LISP ddcu: [OPTIONS N]

You can also type an asterisk (\*) in place of LISP. If you are installing from magnetic tape, you can use the asterisk to save installation time; the asterisk causes VAX LISP to be installed with a minimum of tape passes. For example, the first parameter to VMSINSTAL for VAX LISP Version 3.0 could be either LISP or \*.

#### **ddcu:**

Represents a device name where the distribution volumes will be mounted for the VAX LISP installation media, where *dd* is the device code, *c* is the controller code, and *u* is the unit number. It is not necessary to use the console drive to install VAX LISP. If you do use the console drive, you should replace any media you removed from the drive. MUGO: is the device name used in examples in this document.

#### **OPTIONS N**

Is an optional parameter you should provide if you want to be prompted to display or print the release notes. If you do not include the OPTIONS N parameter, VMSINSTAL does not prompt you to display or print the release notes.

VMSINSTAL permits the use of several other options. For more information on the other options, see your processor-specific installation/operations guide.

If you do not supply the first two parameters, VMSINSTAL prompts you for the product and device names. If you wish to be prompted for the product and device names and to display or print the release notes, type the following:

\$ @SYS\$UPDATE: VMSINSTAL Return

When you invoke VMSINSTAL, it checks the following:

- Whether you logged in to a privileged account. Digital recommends that you install software from the system manager's account with your default device and directory set to SYS\$UPDATE.
- Whether you have adequate quotas for installation. VMSINSTAL checks for the following quota values:
	- $-$  ASTLM = 24
	- $BIOLM = 18$
	- $BYTLM = 18000$
	- $DIOLM = 18$
	- $ENQLM = 30$
	- $-$  FILLM = 20

VMSINSTAL then checks whether the following conditions exist. If so, discontinue the conditions before resuming the installation procedure.

- Whether DECnet is up and running
- Whether any users are logged in to the system

If VMSINSTAL detects either of these conditions, you will be asked whether you want to continue the installation. If you want to continue, type YES. If you want to stop the installation, press Return.

## **Installing VAX LISP**

This chapter explains how to use the VMSINSTAL procedure to install VAX LISP and to verify the installation. The chapter contains excerpts from the installation procedure and explains each step. Defaults appear in brackets throughout the installation procedure.

To abort the installation procedure at any time, press Ctrl/Y. When you press Ctrl/Y, the installation procedure deletes all files it has created up to that point and then returns you to DCL level. If you want to retry the installation procedure after pressing Ctrl/Y, you must proceed from step 2.

**Step 1: Log in to a privileged account and set your default device and directory to SYS\$UPDATE.**

| Return | Username: SYSTEM **Return** Password: Return \$ SET DEFAULT SYS\$UPDATE [Return]

**Step 2: Invoke VMSINSTAL.**

#### **REMINDER**

**If you have not yet registered and loaded a license for VAX LISP, be sure to read Section 1.7 before you start the installation.**

\$ @VMSINSTAL LISP MUGO: OPTIONS N Return

VAX/VMS Software Product Installation Procedure V5.0

It is 20-MAR-1989 at 14:09. Enter a question mark (?) at any time for help.

\* Are you satisfied with the backup of your system disk [YES]? Return

If you are satisfied with the backup of your system disk, press Return. Otherwise, type NO and press Return to discontinue the installation.

VMSINSTAL begins installing the kit.

The following products will be processed: VAX LISP V3.0

Beginning installation of VAX LISP V3.0 at 14:10 %VMSINSTAL-I-RESTORE, Restoring product saveset A ...

#### **Step 3: Select a release notes option.**

This step applies only if you specified OPTIONS N in step 2.

Release Notes Options:

```
1. Display release notes
2. Print release notes
3. Both 1 and 2
4. Copy release notes to SYS$HELP
5. Do not display, print or copy release notes
```
\* Select option [3]: Return

If you select option 1, VMSINSTAL displays the release notes on line immediately. You can terminate the display at any time by pressing Ctrl/C.

If you select option 2, VMSINSTAL prompts you for a queue name. Either type a queue name or press Return to send the file to the default output print device.

\* Queue name [SYS\$PRINT]: Return

If you select option 3, VMSINSTAL displays the release notes on line immediately. You can terminate the display at any time by pressing Ctrl/C. VMSINSTAL then prompts you for a queue name. Either type a queue name or press Return to send the file to the default output print device. The VAX LISP release notes are then copied to SYS\$HELP:LISP030.RELEASE\_NOTES.

If you select option 4, VMSINSTAL copies the release notes to SYS\$HELP immediately.

If you select option 5, VMSINSTAL does not display, print, or copy the release notes; typically, this option is selected when the user wants to terminate the installation.

#### **NOTE**

This version of the release notes file installed by VMSINSTAL is labeled with the current product name and version number. Take care not to delete release notes for previous versions of VAX LISP.

Next, VMSINSTAL displays the following prompt:

\* Do you want to continue the installation [N] ?: Y Return %VMSINSTAL-I-RELMOVED, The product release notes have been successfully moved to SYS\$HELP.

If you want to continue the installation, type YES and press Return. If you type NO or press Return, VMSINSTAL discontinues the installation. In either case, VMSINSTAL moves the release notes to SYS\$HELP.

#### **Step 4: Respond to purging previous versions of VAX LISP check.**

\* Do you want to purge files replaced by this installation [YES]? Return

The directories SYS\$HELP, SYS\$MANAGER, and SYS\$SYSROOT may contain previous versions of VAX LISP files. These files are replaced during the installation with new files, but the old files are not automatically purged. Purging is recommended, unless it is necessary to save a LISP "suspended system" built with a previous version of VAX LISP. In response to the purging prompt, press Return to purge the files or type NO to keep them.

#### **Step 5: Respond to license registration queries.**

VAX LISP supports the VMS License Management Facility (LMF). The installation procedure displays license information about your product and then asks if you have registered and loaded your authorization key for VAX LISP. The following is an example of such information:

Product: LISP Producer: DEC Version: 3.0 Release Date: 01-MAY-1989

\* Does this product have an authorization key registered and loaded?

If you have not registered and loaded your authorization key, you must answer NO to this question. You have to register and load your product authorization key to successfully complete the installation. If you have not done so, you should stop the installation, register and load your product authorization key, and then restart the installation.

#### **Step 6: Install the VAX LISP product files.**

Do you wish to install the VAX LISP product files (20,200 blocks) [YES]? **Return** 

The procedure now asks whether you want to install the product files saveset on the tape, and displays the size of the saveset. The product files contain everything you need to rim VAX LISP: the LISP executable image, online documentation library, and Installation Verification Procedure (IVP). Press the Return key if you want to install the saveset. Enter NO if you do not.

#### **Step 7: Respond to DECwindows check.**

Do you want the DECwindows version of VAX LISP [YES]? | Return

The procedure now asks whether you want to install the DECwindows version of VAX LISP. Press the Return key to install the DECwindows version. If you do not want the DECwindows version, type NO in response to the prompt. Typing NO gives you the UIS version of VAX LISP. When you press the Return key, the procedure asks you for the directory where the VAX LISP product files are to be installed:

In which directory are the VAX LISP product files to be installed [SYS\$COMMON: [VAXLISP]] ? Return

You must now tell VMSINSTAL the desired location of the saveset you selected to install. Press the Return key if you are satisfied with the default directory, or enter a different location. If the directory you specify does not already exist, the procedure asks:

Directory SYS\$COMMON: [VAXLISP] does not exist. Should it be created  $[Yes]$ ?

#### **Step 8: Install the VAX LISP example files.**

Do you wish to install the VAX LISP examples (37,700 blocks) [NO]? Return

The procedure now asks whether you want to install the VAX LISP example files. These contain some useful VAX LISP utilities and serve as examples of LISP programming style. The examples include the 5/23/89 version of PCL, and versions of RdbLISP and Foxglove. PCL is the publicly-available version of the Common LISP Object System (CLOS). The RdbLISP software provides an interface layer between Digital's relational database (Rdb) and VAX LISP.

Foxglove is a rapid-prototyping language for developing rule-based expert system applications. The example files are not required in order to run VAX LISP.

Type YES to install the example files at this time. Type NO or press the Return key to skip installing the example files. If you choose to install the example files, the procedure asks you for the name of the directories where the files are to be installed.

#### **Step 9: Install the VAX LISP system-building library files.**

Do you wish to install the VAX LISP system-building library files (22300 blocks) [NO] ? Return

The VAX LISP System-Building utility enables you to create a LISP system that is a single executable image. This user-built system can serve as a customized VAX LISP development environment that can be shared efficiently by multiple users at the same time or as a delivery vehicle for applications based on VAX LISP. The system-building library files are not required to run VAX LISP.

Type YES to install the system-building library files at this time. Type NO or press the Return key to skip installing the files. If you choose to install the system-building library files, the procedure asks you for a directory.

#### **Step 10: Respond to previous version save check.**

Do you want to save the previous version of VAX LISP (18,135 blocks) [NO]? | Return |

This question does not appear unless a previous version of VAX LISP is already installed in the default directory.

VAX LISP users can create "suspended systems" that contain LISP programs and data. A suspended system depends on the version of VAX LISP used to create it. Since the installation procedure overwrites any previous version of VAX LISP in the default directory, installing the new version makes user-created suspended systems unusable. You may want to save your previous versions of VAX LISP so that users can resume their suspended systems.

To save the previous version of VAX LISP, you can allow the procedure to move it to another directory before you install the new version in SYS\$COMMON:[VAXLISP].

If you do not want to save your previous version, enter NO or press the Return key. If you want to save it, enter YES. The procedure now asks for a new location for the previous version of VAX LISP:

In which directory should the previous version be saved [SYS\$COMMON: [VAXLISP. V022] ] ? **Return** 

Press the Return key if you are satisfied with the default directory, or enter a different location. (The default directory automatically includes the correct version number.) Again, if the directory you specify does not already exist, the procedure asks you if it should be created.

See Chapter 4 of this manual for directions on using the old version of VAX LISP after you have moved it out of SYS\$COMMON:[VAXLISP].

#### **Step 11: Respond to IVP check.**

\* Do you want to run the IVP after the installation [YES]? Return

The IVP runs tests to check whether the installation procedure was successful. Press Return to run the IVP after the installation only if you have properly configured your system. Because VAX LISP will not run until you have properly

configured your system, you cannot run the IVP if you have not already configured your system. If you do not want to run the IVP, type NO in response to the prompt.

#### **Step 12: Read informational messages.**

The VAX LISP installation procedure produces a number of informational messages that report on the progress of the installation.

The success of the installation is indicated by the following messages:

%LISP-I-QUESDONE, There are no more installation questions to be answered

%VMSINSTAL-I-RESTORE, Restoring product saveset B ...

%VMSINSTAL-I-MOVEFILES, files will now be moved to their target directories.. Executing VAX LISP startup procedure...

If the installation procedure is successful, the new or modified files are moved to their target directories.

The SYS\$HELP:HELPLIB.HLB file is updated to include the new version of the VAX LISP HELP text.

See Appendix A for a complete list of the files added to the system.

If you typed YES in response to the prompt that requests a file purge at step 6, previous Versions of the VAX LISP files are now purged.

#### **Step 13: Observe the Installation Verification Procedure.**

If you chose to run the IVP in step 6, VMSINSTAL now calls the IVP to verify that VAX LISP was installed successfully.

VAX LISP Installation Verification Procedure (IVP) Starting compilation of file **VMI\$ROOT:[SYSUPD.LISP030]LISPIVP.LSP;1**

FIBONNACI compiled. PRINT-FIBONACCI-TABLE compiled.

Finished compilation of file VMI\$ROOT:[SYSUPD.LISP030]LISPIVP.LSP;1 0 Errors, 0 Warnings

Welcome to VAX LISP, version 3.0

A table of the first 20 Fibonacci numbers

VAX LISP V3.0 IVP Completed Successfully

#### **Step 14: End the installation procedure.**

Installation of VAX LISP V3.0 completed at 14:23

VMSINSTAL procedure done at 14:23

\$ LOGOUT Return<br>SYSTEM lo

logged out at 20-MAR-1989 14:25:10.32

When the product installation procedure is complete, you can choose to install more products or to log out (as shown here.) If you removed any media from the console drive before beginning the installation, you should replace it now.

VMSINSTAL deletes or changes entries in the process symbol tables during the installation. Therefore, if you are going to continue using the system manager's account and you want to restore these symbols, you should log out and log in again.

## **2.1 Installing VAX LISP on a VAXcluster**

If you want to run VAX LISP on multiple nodes of a VAXcluster, first check to see that you have the appropriate software license. Then, follow these steps after installing VAX LISP:

- 1. Issue the LICENSE LOAD command to activate the license on each node in the VAXcluster on which VAX LISP is to be executed as described in the *VMS License Management Utility Manual.*
- 2. Run SYS\$MANAGER:LISPSTART.COM on each node of the cluster that has a software license.
- 3. To use the product on other nodes in the VAXcluster, you must replace the version of the DCL tables that is installed on the other VAXcluster nodes. To do this, perform the following steps:
	- a. Log in to a node on the cluster.
	- b. Run INSTALL and enter the following command at the INSTALL> prompt:

INSTALL> REPLACE SYS\$LIBRARY: DCLTABLES. EXE | Return |

c. Repeat steps a and b for each node of the cluster.

## **Completing the Installation**

To complete a new installation of VAX LISP, you must modify the sitespecific system startup file, SYS\$MANAGER:SYSTARTUP\_V5.COM. You should also modify the default site-specific startup file for VAX LISP, SYS\$STARTUP:LISPSITE.COM. If you are installing VAX LISP on an AI VAXstation, read Chapter 9 on recommended system parameters and authorization quotas. Chapter 4 explains how to use a previous version of VAX LISP that has been moved out of the main directory.

### **3.1 Modifying the System Startup File**

After the installation procedure is concluded, add the following line to your site-specific system startup file, SYS\$MANAGER:SYSTARTUP\_V5.COM:

\$ @SYS\$COMMON: [SYS\$STARTUP] LISPSTART. COM

This command line invokes the VAX LISP system startup procedure every time you boot your system. The startup procedure defines:

- The system logical name LISP\$SYSTEM to mean the VAX LISP product directory
- The logical name LISP\$EXAMPLES to mean the examples directory
- The logical name LISP\$PCL to mean the PCL subdirectory
- The logical name RDBLISP\$EXAMPLES to mean the RDBLISP subdirectory
- The logical name FOXGLOVE\$SYSTEM to mean the Foxglove subdirectory
- The logical name LISP\$LIBRARY to mean the library files directory

## **3.2 Modifying the VAX LISP Startup File**

When you boot your VMS system, the file SYS\$MANAGER:SYSTARTUP\_ V5.COM invokes the LISP command file LISPSTART.COM, which in turn invokes the file SYS\$STARTUP:LISPSITE.COM. This last command file is a default site-specific startup procedure for VAX LISP.

This file includes default LISP system logical names and default commands for installing shareable sections. You should modify the logical name definitions to make them appropriate for your site.

If your VAX LISP system has only one user or if enough global pages are not available, you may not want to install LISP shareable. The benefit of installing shareable sections is that multiple users running VAX LISP use only one copy of the LISP system rather than a separate copy for each user, thereby saving valuable system resources.

This skeleton LISPSITE.COM file will be installed in SYS\$STARTUP, provided such a file is not already there:

 $S!$  $S!$ \$ ! **\$ \$ \$**  $$!$ 5!  $$!$ **\$ \$** \$!  $$!$  $\mathsf{S}$ \$ VAX LISP site-specific startup procedure. This procedure is invoked by the lispstart procedure. Remove comments and alter this file to suit your site. DEFINE/SYSTEM/EXECUTIVE LISP\$TIME\_ZONE 0 DEFINE/SYSTEM/EXECUTIVE LISP\$DAYLIGHT\_SAVING\_TIME\_P NO DEFINE/SYSTEM/EXECUTIVE LISP\$SHORT SITE NAME "?" DEFINE/SYSTEM/EXECUTIVE LISP\$LONG\_SITE\_NAME "?" DEFINE/SYSTEM/EXECUTIVE LISP\$MACHINE\_INSTANCE "?" SET NOON INSTALL := \$SYS\$SYSTEM: INSTALL/ COMMAND\_MODE INSTALL CREATE LISP\$SYSTEM: LISP/OPEN/HEADER\_RESIDENT/SHARED SET ON EXIT

You can add to this file any other site-specific commands for starting VAX LISP.

To install your system shareable, delete the comment character (!) from the beginning of each command between SET NOON and SET ON in the default LISPSITE.COM file.

### **3.3 Defining the LISP System Logical Names**

The following list describes the LISP system logical names and shows how to define them.

• LISP\$TIME\_ZONE

Define LISP\$TIME\_ZONE to indicate your local time zone relative to Greenwich Mean Time (GMT). The value can be an integer or a floating-point number in the range 0 (inclusive) to 24 (exclusive). Floating-point numbers are used when an area is not in a full hour time zone and are specified by format "hour.fraction". To determine your local time zone, consult an atlas. Examples:

\$DEFINE/SYSTEM LISP\$TIME\_ZONE 4 .5 \$DEFINE/SYSTEM LISP\$TIME\_ZONE 5 \$DEFINE/SYSTEM LISP\$TIME\_ZONE 8 \$DEFINE/SYSTEM LISP\$TIME ZONE 12.75 !Chatham Island \$DEFINE/SYSTEM LISP\$TIME ZONE 23 !Newfoundland !Boston ! San Francisco ! Munich

#### **NOTE**

This logical name is required.

• LISP\$DAYLIGHT\_SAVING\_TIME\_P

Define LISP\$DAYLIGHT\_SAVING\_TIME\_P to specify whether you are on daylight saving time. The values T, TRUE, YES, and 1 mean YES; the values F, FALSE, NO and 0 mean NO. You should update this logical name each time daylight saving time changes.

In the following example, the NO after the logical name means it is not daylight saving time.

Example:

\$ DEFINE/SYSTEM-LISP\$DAYLIGHT SAVING TIME P NO

LISP\$SHORT\_SITE\_NAME  $\bullet$ 

> Define LISP\_SHORT\_SITE\_NAME to specify a short string that describes your site. This string is returned by the LISP SHORT-SITE-NAME function. An example is "Widget Group". Example:

\$ DEFINE/SYSTEM/-LISP\$SHORT SITE NAME "Widget Group"

#### $\bullet$ LISP\$LONG\_SITE\_NAME

Define LISP\$LONG\_SITE\_NAME to specify a long string that describes your site. This string is returned by the LISP LONG-SITE-NAME function. An example is "Super Widget Development Group, Widget Corp".

Example:

\$ DEFINE/SYSTEM LISP\$LONG SITE NAME-"Super Widget Development Group, Widget Corp"

If you would like the long site name to occupy several lines, you can create a text file for it. Then, refer to the text file with the logical name. Suppose, for example, that the file SYS\$MANAGER:LISPSITE.TXT contained the following text:

Super Widget Development Group Intelligent Widget Corporation One First Street Any Town, Massachusetts 01001

You can define LISP\$LONG\_SITE\_NAME by placing an at sign  $(\omega)$  in front of the name of the text file you created.

Example:

\$ DEFINE/SYSTEM LISP\$LONG SITE NAME-"@SYS\$STARTUP:LISPSITE.TXT"

#### $\bullet$ LISP\$MACHINE\_INSTANCE

Define LISP\$MACHINE\_INSTANCE as a string that identifies the specific computer on which VAX LISP is running. This string is returned by the LISP-MACHINE-INSTANCE function. An example is "Super Widget VAX-11/785".

#### Example:

\$ DEFINE/SYSTEM LISP\$MACHINE\_INSTANCE- "Super Widget VAX-11/785"

If this logical name is not defined and you are running DECnet, your computer's node name is used as the machine instance.

In the preceding list of system logical names, the two logical names LISP\$TIME\_ ZONE and LISP\$DAYLIGHT\_SAVING\_TIME\_P are used by the LISP function GET-DECODED-TIME, which is described in *Common LISP: The Language.* The VAX LISP functions SHORT-SITE-NAME, LONG-SITE-NAME, and MACHINE-INSTANCE are described in the *VAX LISP/VMS Object Reference Manual.*

## **Using Previous Versions of VAX LISP**

By default, the files comprising a saved version of VAX LISP are put in a subdirectory under the main VAX LISP directory (referred to by the logical name LISP\$SYSTEM). The subdirectory name uses the VAX LISP version number in the format *Yvvu,* with *vv* representing the 2-digit version and *u* representing the 1-digit update. For example, Version 2.2 would be saved in the subdirectory V022.

To run a saved version of VAX LISP, you must define the logical name LISP\$SYSTEM to refer to the subdirectory containing the files of that saved version. Then use the standard LISP command to invoke the old version of the LISP system.

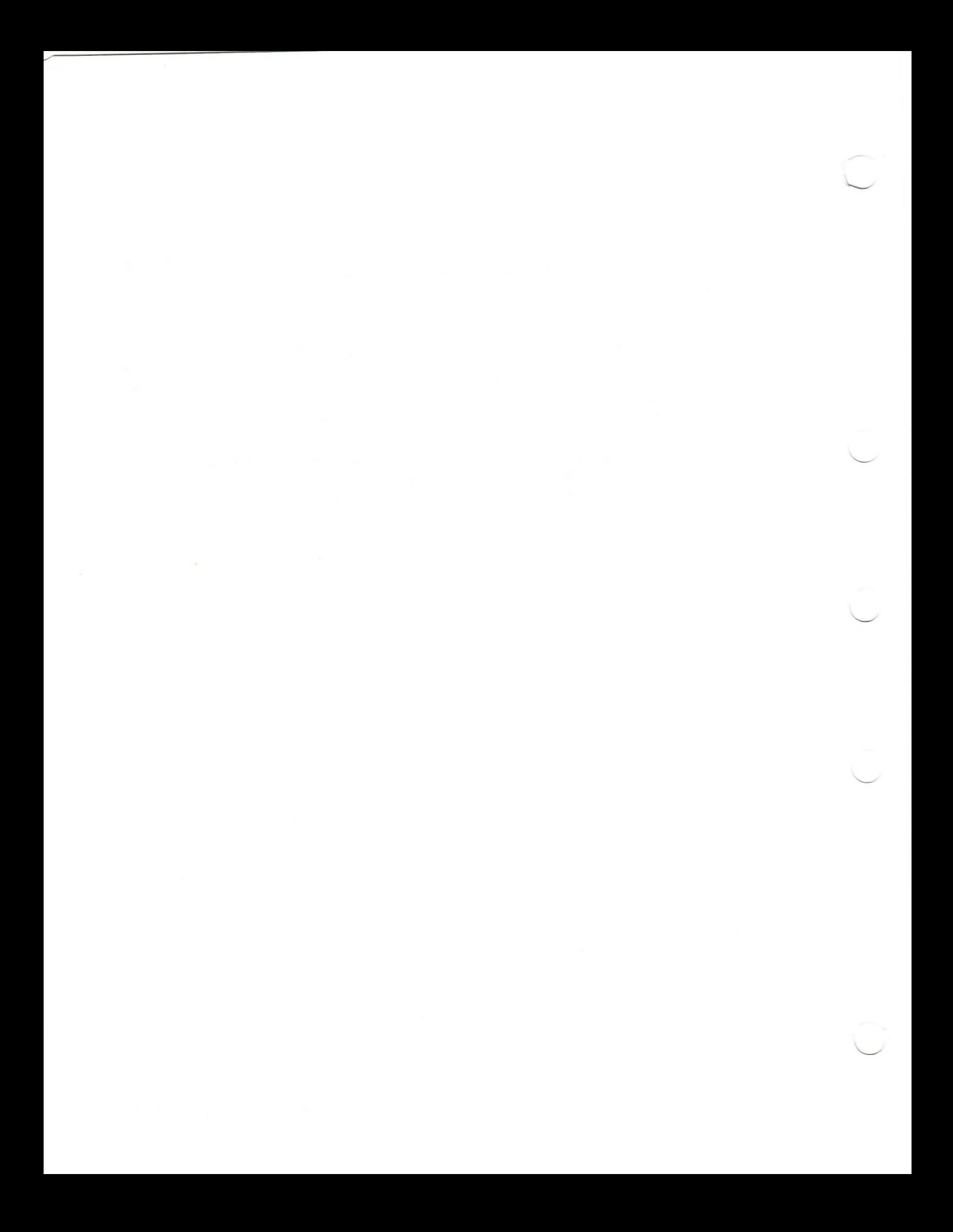

## **Running the Installation Verification Procedure Separately**

The Installation Verification Procedure (TVP) is usually run at installation. If you want to run the IVP separately to ensure the integrity of installed files if system problems occur, execute the following command procedure:

#### \$ @SYS\$TEST:LISP\$IVP

If the IVP fails for any reason, the following messages are displayed:

The VAX LISP V3.0 Installation Verification Procedure failed. %VMSINSTAL-E-IVPFAIL, The IVP for VAX LISP V3.0 has failed.

## **Error Conditions**

If the installation procedure fails for any reason, a message such as the one following is displayed:

%VMSINSTAL-E-INSFAIL, The installation of VAX LISP V3.0 has failed.

An error during the installation can occur if one or more of the following conditions exist:

- Operating system version is incorrect.
- Quotas necessary for successful installation are insufficient (see Section 1.3).
- Process quotas required by VMSINSTAL are incorrect (see Section 1.8).
- The VMS HELP library is currently in use.
- The product was registered incorrectly or not registered.

For descriptions of the error messages generated by these conditions, see the *VMS System Messages and Recovery Procedures Reference Volume,* your processor-specific installation/operations guide, or the *VMS License Management Utility Manual.*

If you are notified that any of these conditions exist, you should take the appropriate action as described in the message. You may need to change a system parameter or increase an authorized quota value.

If the installation fails, you must restart the installation procedure from step 2. If the installation fails due to an IVP failure, contact a Digital field service representative.

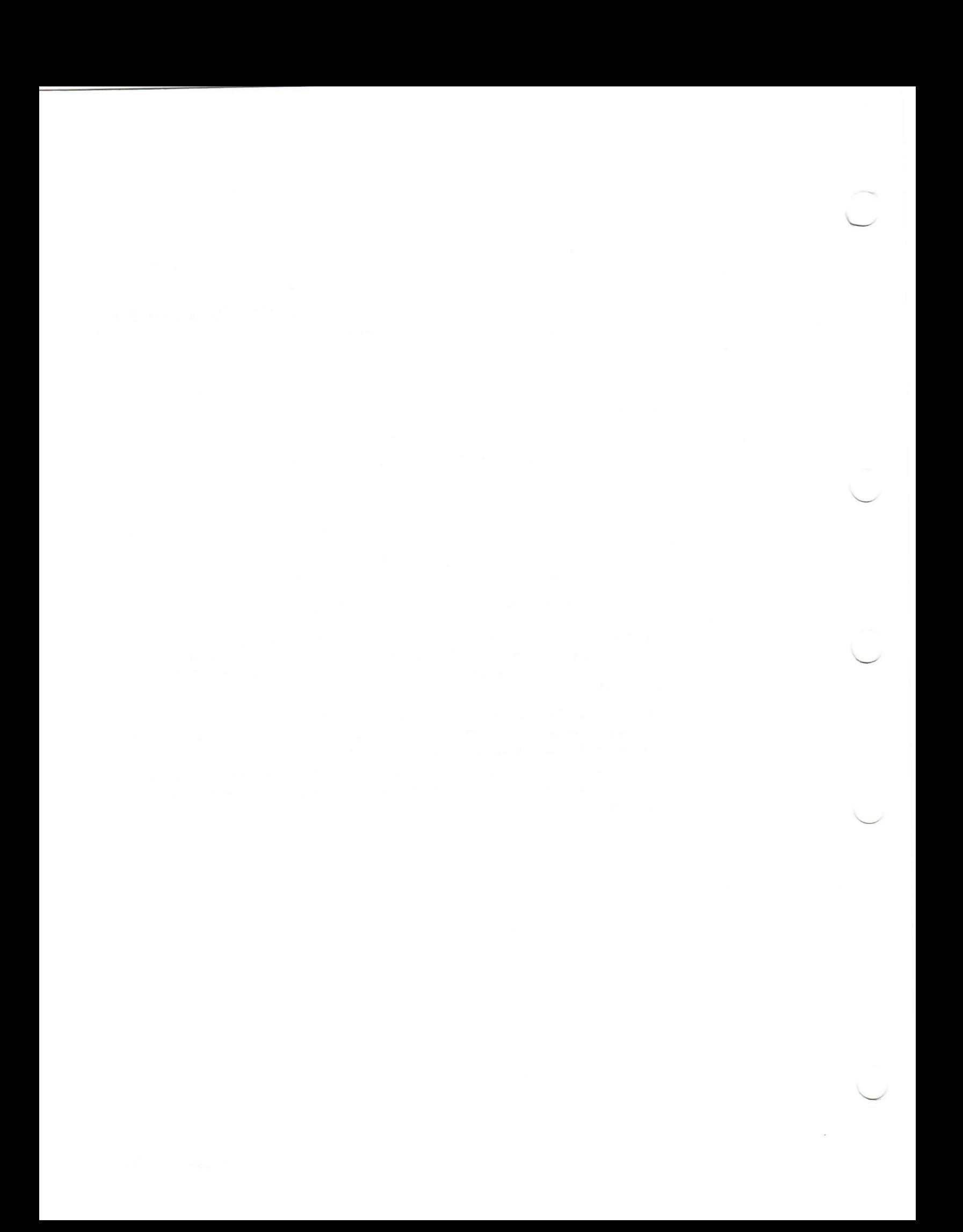

## **Installing VAX LISP as a Shared Image**

If VAX LISP will be used extensively on your system, you can reduce the system overhead and memory requirements by installing it as a shared image. To perform the installation on a system that is currently running, use the VMS Install Utility while you are logged in to a privileged account. If errors occur, see *VMS System Messages and Recovery Procedures Reference Volume.*

First, determine the number of available global pages and global sections on your system. See Section 1.3 for information on how to do this. Installing VAX LISP as a shared image requires:

- A minimum of 11,000 free global pages plus the size (in number of disk blocks) of the file SYS\$LIBRARY:DCLTABLES.EXE at installation.
- A minimum of 4 free global sections at installation. Three global sections are used after installation.

Then, invoke the VMS Install Utility and install VAX LISP as a shared image by typing the following commands:

\$ RUN SYS\$SYSTEM: INSTALL Return

INSTALL> CREATE SYS\$SYSTEM:LISP.EXE/OPEN/SHARED Feturn INSTALL> EXIT |Return|

Finally, update the system startup file to install VAX LISP. Modify SYS\$STARTUP:LISPSITE.COM by removing the commented lines (See Section 3.2).

## **Maintenance Updates**

Digital may periodically issue maintenance updates of VAX LISP. Each update consists of an installation kit. You should install this kit as described in this document or in any documentation accompanying the maintenance update.

Each time a maintenance update is released, the version number changes. For example, if the current version is 3.0, the version number of the first maintenance update will be 3.1. In addition, each maintenance update includes new release notes. The release notes describe the changes that have been made to VAX LISP since the previous release.

The update release notes are provided on line. You should read the release notes when you first install VAX LISP; they are also accessible at any time after the product is installed. For information on reading the release notes at the time that you install VAX LISP, follow the installation procedure through step 5. To locate the release notes after VAX LISP is installed, display or print the file SYS\$HELP:LISP030.RELEASE\_NOTES, or type the following command :

\$ HELP LISP RELEASE NOTES Feturn

## **Tuning the AI VAXstation**

You can tune your AI VAXstation in one of two ways:

- By adjusting parameter values in your system parameters file
- By adjusting authorization quotas in your user accounts

## **9.1 Recommended System Parameters**

 $\mathbf{I}$ 

The following sample MODPARAMS.DAT file is for a typical monochrome AI VAXstation. The values of these AUTOGEN parameters are recommended for optimal performance of VAX LISP on an AI VAXstation with 9 megabytes of memory.

#### **SAMPLE SYS\$SYSTEM:MODPARAMS.DAT FILE**

! Site specific AUTOGEN data file. In a VAX cluster where a ! common system disk is being used, this file should reside ! in SYS\$SPECIFIC: [SYSEXE], not a common system directory.

!Add modifications that you wish to make AUTOGEN'S hardware ! configuration data, system parameter calculations, and page, ! swap, and dump file sizes to the bottom of this file.

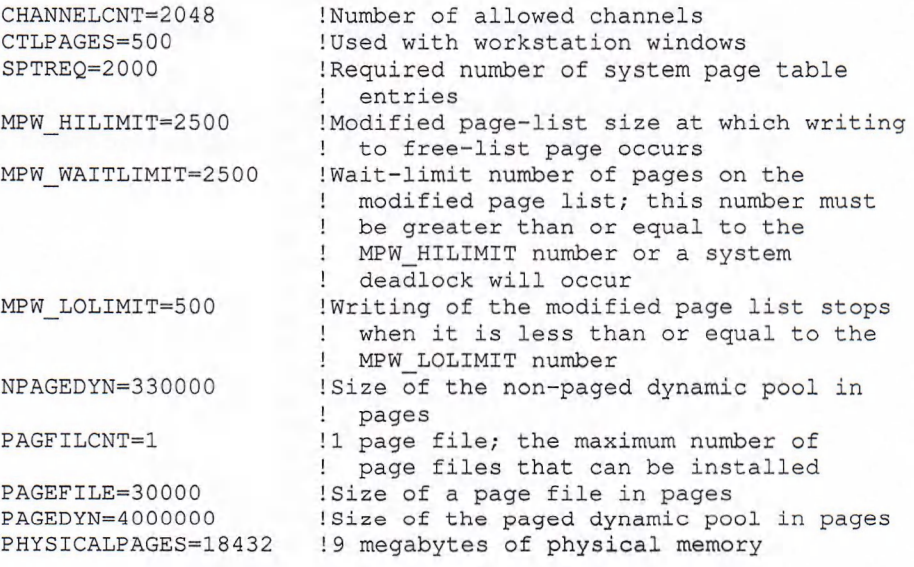

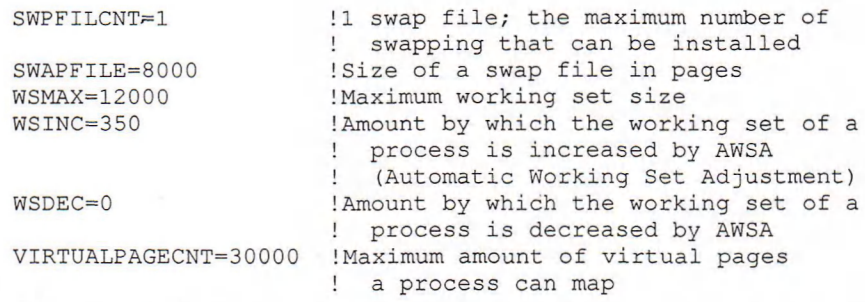

#### The following three values are recommended for a VAXstation II/GPX:

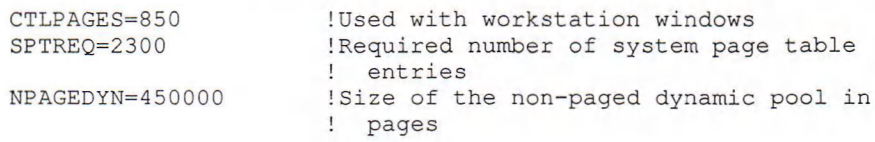

#### **NOTE**

These values are only recommended for a 9-megabyte system and should not be used on systems with less than 9 megabytes of memory. Using these values on systems with less than 9 megabytes could prevent your workstation from booting.

The values are valid only for a system that can be characterized as a single-use system running primarily VAX LISP. Although running only VAX LISP is not a requirement, these values tune the system to run VAX LISP efficiently and may have an adverse effect on systems that heavily use other products concurrently with VAX LISP.

Therefore, you should review the requirements of other products and evaluate these recommended values in that context.

To adjust your system's parameter values:

- 1. Add the preceding values to the file SYS\$SYSTEM:MODPARAMS.DAT
- 2. Reconfigure your system, using the AUTOGEN utility by executing the command:

@SYS\$UPDATE:AUTOGEN SAVPARAMS REBOOT

For details on using the AUTOGEN utility, see your processor-specific installation/operations guide.

Since these parameters are not dynamic, your system will need to be rebooted. AUTOGEN will perform an automatic shutdown and reboot when it has finished.

## **9.2 Recommended Authorization Quotas**

The following are recommended authorization quotas for VAX LISP accounts on an AI VAXstation:

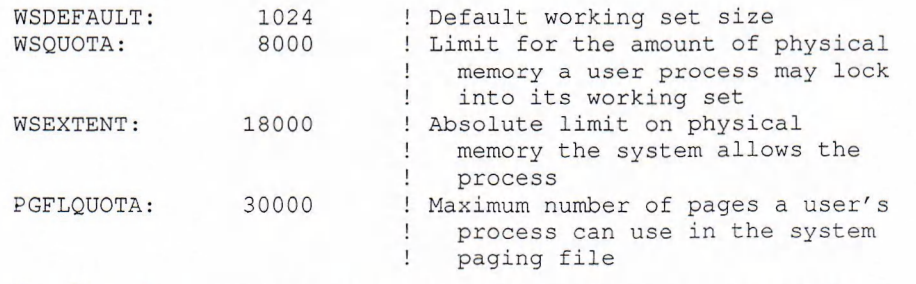

To adjust these quotas, invoke the Authorize Utility as shown in Section 1.4.

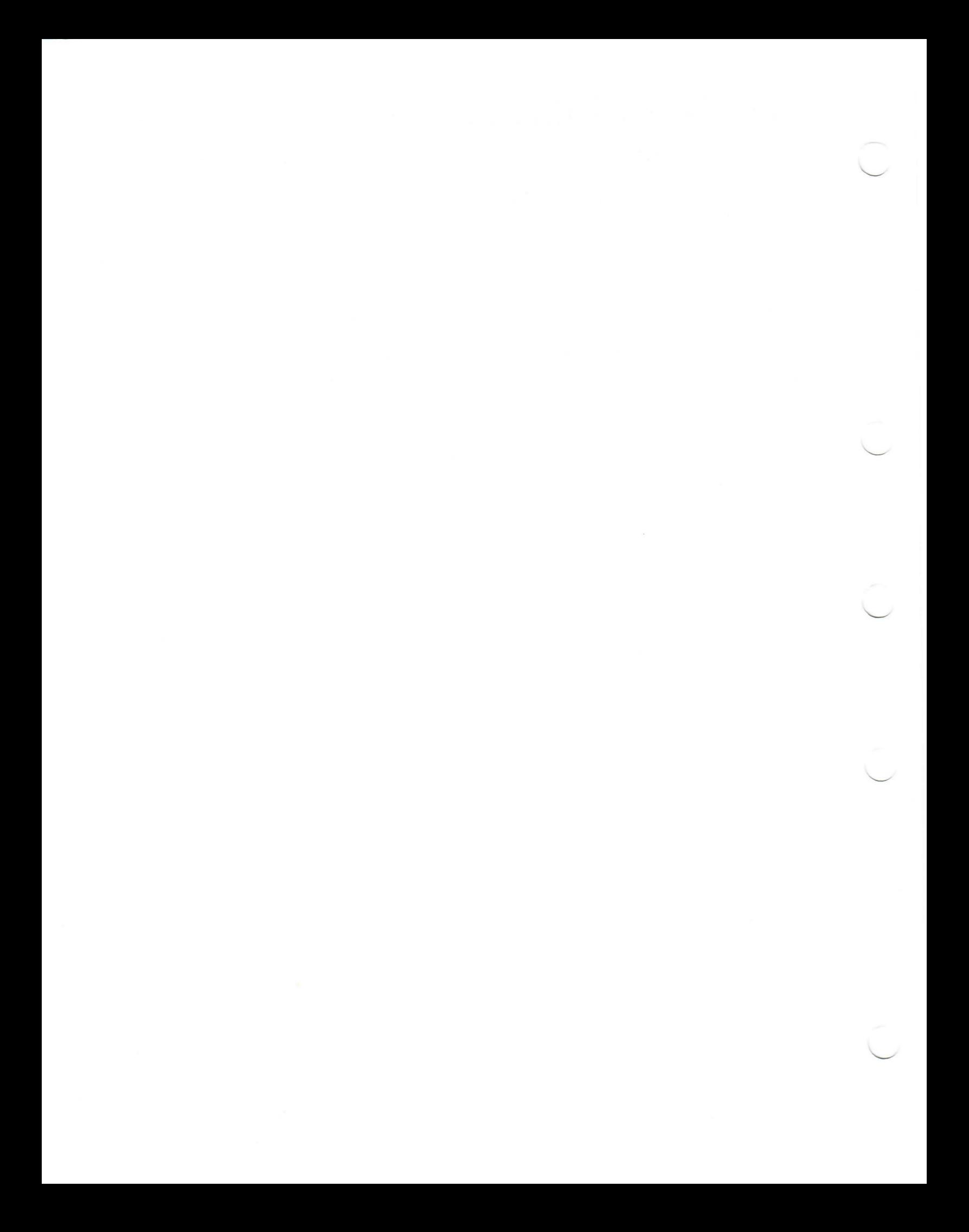

## **Determining and Reporting Problems**

If an error occurs while you are using VAX LISP and you believe that the error is caused by a problem with VAX LISP, take one of the following actions:

- If you purchased VAX LISP within the past 90 days and you think the problem is caused by a software error, you can submit a Software Performance Report (SPR).
- If you have a Basic or DECsupport Software Agreement, you should call your Customer Support Center. With these services, you receive telephone support that provides high-level advisory and remedial assistance. For more information, contact your local Digital representative.
- If you have a Self-Maintenance Software Agreement, you can submit an SPR.

If you find an error in the VAX LISP documentation, you should fill out and submit a Reader's Comments form from the back of the document in which the error was found. Include the section and page number where the error was found.

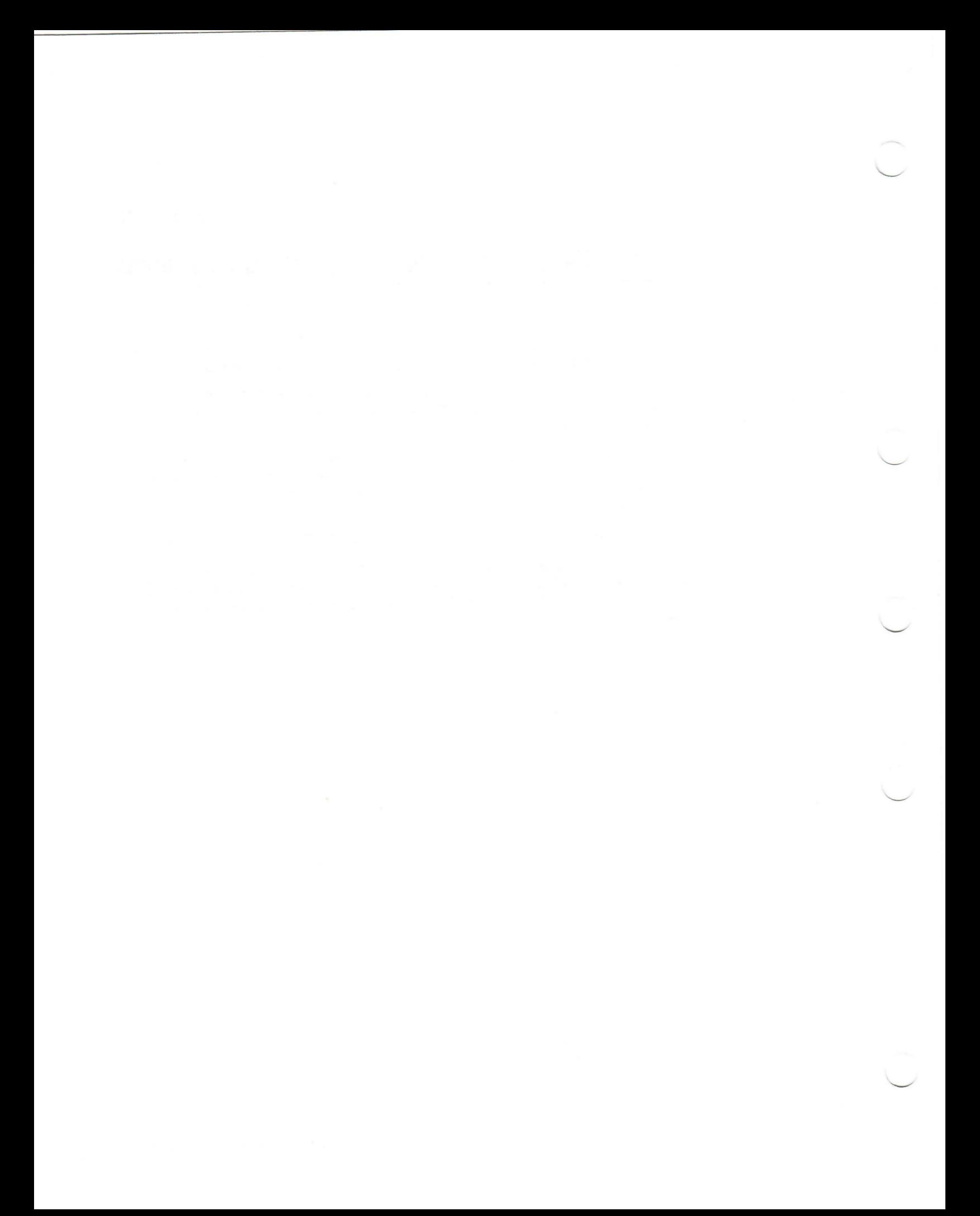

## **Sample Installation**

This section contains a sample installation of VAX LISP. Note that this is only a sample. Sometimes the installation procedure is modified in maintenance updates of this product. Because this installation guide is not usually revised for maintenance updates, be sure to read the *Read Before Installing or Using VAX LISP* letter before you install this product. This letter notes any significant changes in the installation that vary from this sample.

Welcome to VAX/VMS V5.1

Username: SYSTEM Password: Welcome to VAX/VMS version V5.1 on node Z Last interactive login on Monday, 20-MAR-1989 13:41 Last non-interactive login on Friday, 17-MAR-1989 16:28 SYSTEM> @SYS\$UPDATE: VMSINSTAL LISP:: BIZET: [LISP. V3. KIT] VAX/VMS Software Product Installation Procedure V5.0 It is 20-MAR-1989 at 14:09. Enter a question mark (?) at any time for help. %VMSINSTAL-W-DECNET, Your DECnet network is up and running. %VMSINSTAL-W-ACTIVE, The following processes are still active: NOTES\$001D\_1\* BATCH\_235 LOCAL EDIT REMOTE MAIL\_24828 MAIL 24832 **SERVER\_0 001** \* Do you want to continue anyway [NO]? YES \* Are you satisfied with the backup of your system disk [YES]? The following products will be processed: LISP V3.0 Beginning installation of LISP V3.0 at 14:10 %VMSINSTAL-I-RESTORE, Restoring product saveset A ... %VMSINSTAL-I-RELMOVED, The product's release notes have been successfully moved to SYS\$HELP. \* Do you want to purge files replaced by this installation [YES]? NO Product: LISP Producer: DEC Version: 3.0 Release Date: 1-MAY-1989 \* Does this product have an authorization key registered and loaded? YES The LISP installation kit contains the VAX LISP product files (i.e., the files which are needed to run VAX LISP), some example files, and some special library files for building customized lisp systems. It is possible to install just VAX LISP, and nothing else. It is also possible to install just the examples, or just the library files, or any combination of these.

Enter YES to this question if you wish to install VAX LISP at this time. Enter NO to this question if you only wish to install the examples and/or library files at this time.

\* Do you wish to install the VAX LISP product files (20200 blocks) [YES]?

VAX LISP can be installed with built-in code either for DECwindows or for the UIS windowing system. (The choice of windowing system for the installed VAX LISP product does not limit the choice of windowing system for custom-built VAX LISP systems.) You should select the windowing system which is preferred at your site.

Answer YES to this question to select DECwindows as your windowing system. Answer NO to this question to select UIS as your windowing system.

\* Do you want the DECwindows version of VAX LISP [YES]? \* In which directory are the VAX LISP product files to be installed [SYSSCOMMON:[VAXLISP]] : DUAO: [MISC. VAXLISP]

The installation kit contains some unsupported example lisp files, which contain some useful VAX LISP utilities, and which additionally serve as examples of LISP programming style. They are not required in order to run VAX LISP.

Included in the examples are the 05/23/89 (Victoria Day) version of Portable Common Loops (PCL), the publicly-available implementation of the Common Lisp Object System (CLOS). PCL is normally installed in its own sub-directory.

The examples directory also includes a version of RdbLISP and Foxglove. Both RdbLISP and Foxglove are installed in their own sub-directory.

The RdbLISP software provides an interface layer between Digital's relational database (Rdb) and VAX LISP/VMS.

Foxglove is a rapid-prototyping language for developing rule-based expert system applications.

The examples (including PCL, RdbLISP, and Foxglove) may be installed with VAX LISP, or may be skipped. The examples may be installed at a later time, if that is preferred.

Enter YES to install the example files (including PCL) at this time. Enter NO to skip the example files at this time.

\* Do you wish to install the VAX LISP examples (37700 blocks) [NO]?

\* Do you wish to install the VAX LISP system-building library files (22300 blocks) [NO]? \* Do you want to run the IVP after the installation [YES]? %LISP-I-QUESDONE, There are no more installation questions to be answered %VMSINSTAL-I-RESTORE, Restoring product saveset B ... %VMSINSTAL-I-MOVEFILES, Files will now be moved to their target directories...

Executing VAX LISP startup procedure...

VAX LISP Installation Verification Procedure (IVP)

Starting compilation of file VMI\$ROOT: [SYSUPD. LISP 030]LISP IVP. LSP; 1 FIBONACCI compiled. PRINT-FIBONACCI-TABLE compiled. Finished compilation of file VMI\$ROOT: [SYSUPD.LISP030]LISPIVP.LSP;1

0 Errors, 0 Warnings

Welcome to VAX LISP, version V3.0

A table of the first 20 Fibonacci numbers:

n Fibonacci(n)

 $\frac{1}{2}$ 

\_\_\_\_\_\_\_\_\_\_\_\_\_\_

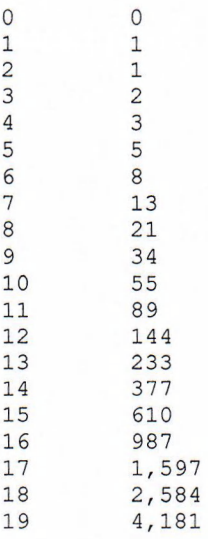

VAX LISP V3.0 IVP Completed Successfully

Installation of LISP V3.0 completed at 14:23

VMSINSTAL procedure done at 14:23 SYSTEM> dir sys\$startup:lispstart.com

Directory SYS\$STARTUP: [SYSMGR]

LISPSTART.COM;2

Total of 1 file. SYSTEM> lo<br>SYSTEM logged out at 20-MAR-1989 14:24:40.33

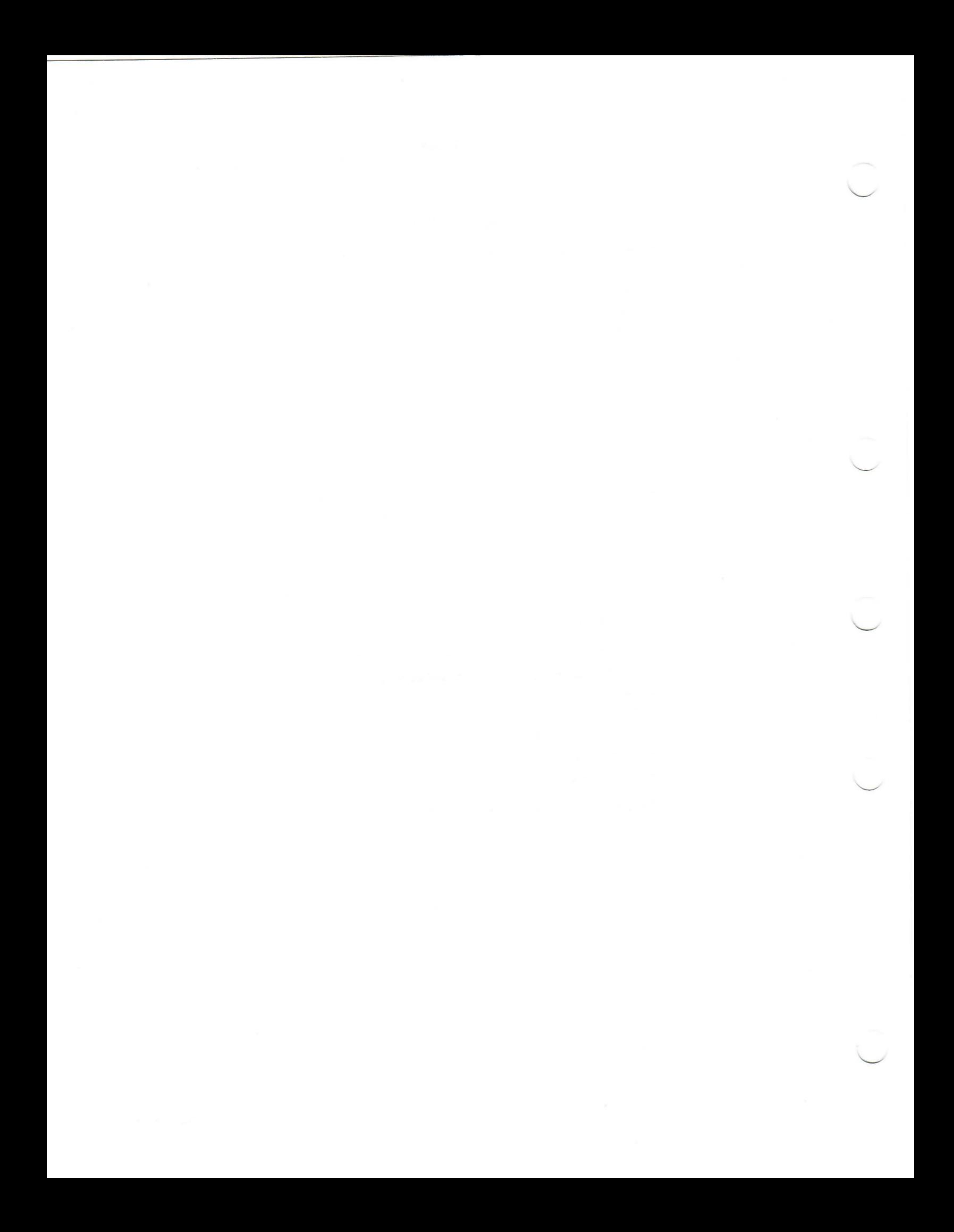

## **Appendix A**

## **Files Added to the System**

As a result of the installation procedure, several files are added to your system.

## <span id="page-42-0"></span>**A.1 LISP\$SYSTEM: Directory**

- LISP.EXE
- LISPDOC.TLB
- SYS\$TEST:LISP\$IVP.COM
- LISP\$DECWINDOWS.UID
- LISP\$DECWINDOWS.HLB

## <span id="page-42-1"></span>**A.2 LISP\$EXAMPLES: Directory**

- ANIMATE. LSP
- ANIMATE. FAS
- BASMSG.LSP
- BLACKBOARD.LSP
- BLACKBOARD.FAS
- CHAOS.LSP
- CHAOS.FAS
- CLX-EXAMPLES.LSP
- CLX-EXAMPLES.FAS
- CLX-HELLOJUNKLSP
- CLX-HELLOJUNKFAS
- CLX-HELLOWORLD.LSP
- CLX-HELLOWORLD.FAS
- CLX-PUBLIC.LSP
- CLX-PUBLIC.FAS
- COBSMG.LSP
- CRF.LSP
- CURSORFONT.LSP
- CURSORFONT.FAS
- CURSORS.LSP
- CURSORS.FAS
- DECW\$CURSOR.LSP
- DECW\$CURSOR.FAS
- DECW-CALLBACK-STRUCTURES.LSP
- DECW-CALLBACK-STRUCTURES.FAS
- DECW-PUBLIC.LSP
- DECW-PUBLIC.FAS
- DECW-README.TXT
- DISPLAY-BITMAP.LSP
- DRAGON.LSP
- DRAGON.FAS
- DSTDEF.LSP
- DTK\$ROUTINES. LSP
- DTKDEF.LSP
- DTKMSG.LSP
- DTKMSG.FAS
- DWTAPPL.LSP
- DWTAPPL.FAS
- EDINIT.LSP
- EDINIT.FAS
- EXAMPLES.LIST
- FAS-HEADER.COM
- FORMSG.LSP
- GRAPH.LSP
- GRAPH.FAS
- HELLOWORLD.COM
- HELLOWORLD.LSP
- HELLOWORLD.FAS
- HELLOWORLD.UID
- HELLOWORLD.UIL
- ISAM-DEMO.LSP
- ISAM-DEMO.FAS
- ISAM-RMSBLOCKS.LSP
- ISAM-RMSBLOCKS.FAS
- **ISAM-RMSUTIL.LSP**
- ISAM-RMSUTIL.FAS
- ISAM-RUN-DEMO.COM
- ISAM-STARLET.LSP
- ISAM-STARLET.FAS
- ISAM-TEST.FDL
- ISAM.LSP
- JBCMSG.LSP
- LBRUSR.LSP
- LIB\$ROUTINES.LSP
- LIBCLIDEF.LSP
- LIBCQDEF.LSP
- LIBDCFDEF.LSP
- LIBMSG.LSP
- LK201.LSP
- LK201.FAS
- MENU.LSP
- MENU.FAS
- MTH\$ROUTINES.LSP
- MTHMSG.LSP
- OBJFMT.LSP
- OPCDEF.LSP
- OPCMSG.LSP
- OPDEF.LSP
- OTS\$ROUTINES.LSP
- OTSMSG.LSP
- PARSE-DISPLAY.LSP
- PARSE-DISPLAY.FAS
- PROFILE.LSP
- PROFILE.FAS
- PSEUDOSCHEME.LSP
- PSEUDOSCHEME.FAS
- PSMMSG.LSP
- RADAR.LSP
- RADAR.FAS
- REBOUND.LSP
- REBOUND.FAS
- RECIPE.COM
- RECIPE.FAS
- RECIPE.LSP
- RECIPE.RUN
- RECIPE.UID
- RECIPE.UIL
- RMSDEF.LSP
- RMSFALMSG.LSP
- RMSUSR.LSP
- SCRDEF.LSP
- SHRMSG.LSP
- SIEVE .LSP
- SIEVE .FAS
- SMBMSG.LSP
- SMG\$ROUTINES.LSP
- SMGDEF.LSP
- SMGMSG.LSP
- SMGTRMPTR.LSP
- SRMDEF.LSP
- SSMSG.LSP
- STARDE FAE. LSP
- STARDEFFL.LSP
- STARDEFMP.LSP
- STARFEFQZ.LSP
- STARLET.LSP
- STR\$ROUTINES.LSP
- STRMSG.LSP
- WATCH.LSP
- WATCH.FAS
- XREF.LSP
- XREF.FAS
- XREFANALYZERS .LSP
- XREFANALYZERS .FAS
- XREFBUILD.LSP
- XREFBUILD.FAS
- XREFCATALOG.LSP
- XREFCATALOG.FAS
- XREFCROSSREF.LSP
- XREFCROSSREF.FAS
- XREFDUMPER.LSP
- XREFDUMPER.FAS
- XREFEXAMPLE .LSP
- 
- XREFEXAMPLE.FAS
- XREFGRAPH.LSP
- XREFGRAPH.FAS
- XREFQUERY.LSP
- XREFQUERY.FAS
- XREFRELATIONS.LSP
- XREFRELATIONS.FAS
- XREFREPORT.LSP
- XREFREPORT.FAS
- XREFSYSTEM.LSP
- XREFSYSTEM.FAS
- XREFTOOLS.LSP
- 
- XREFTOOLS.FAS
- XREFUSERGUIDE.MEM
- XREF\_READ\_ME\_1ST.TXT

# <span id="page-46-0"></span>**A.3 LISP\$LIBRARY: Directory**

- LISP\$FASLIB.TLB
- LISP\$OBJLIB.OLB
- 
- 

• 3-17-88-NOTES.TXT • 3-19-87-NOTES.TXT • 4-21-87-NOTES.TXT • 4-29-87-NOTES.TXT • 5-22-87-NOTES.TXT • 8-28-88-NOTES.TXT

- 
- 
- LISP\$BUILD-VAXLISP.CLD
- 
- 
- 
- 
- 
- 
- 
- 
- 
- 
- LISP\$BUILD-VAXLISP.EXE
	-
- -

## <span id="page-46-1"></span>**A.4 LISP\$PCL: Directory**

• BOOT.FAS • BOOT.LSP • BRAID1.FAS

- BRAID1.LSP
- COMBIN-TEST.LSP
- COMBIN.FAS
- COMBIN.LSP
- COMPAT.FAS
- COMPAT.LSP
- COMPILE-PCL.LOG
- CONSTRUCT.FAS
- CONSTRUCT.LSP
- DCODE-PRE1.FAS
- DCODE-PRE1.LSP
- DCODE-PRE2.FAS
- DCODE-PRE2.LSP
- DCODE-PRE3.FAS
- DCODE-PRE3.LSP
- DCODE-PRE4.FAS
- DCODE-PRE4.LSP
- DCODE.FAS
- DCODE.LSP
- DEFCLASS.FAS
- DEFCLASS.LSP
- DEFS.FAS
- DEFS.LSP
- DEFSYS.LSP
- FIN-V2.LSP
- FIN.FAS
- FIN.LSP
- FIXUP.FAS
- FIXUP.LSP
- FSC.FAS
- FSC.LSP
- GET-PCL.TXT
- HIGH.FAS
- HIGH.LSP
- INIT.FAS
- INIT.LSP
- ITERATE.FAS
- ITERATE.LSP

11.1451

- LOW.FAS
- LOW.LSP
- MACROS.FAS
- MACROS.LSP
- METHODS.FAS
- METHODS.LSP
- MKI.FAS
- MKI.LSP
- NOTES.TXT
- PCL-ENV.LSP
- PKG.FAS
- PKG.LSP
- README.TXT
- SLOTS.FAS
- SLOTS.LSP
- STD-CLASS.FAS
- STD-CLASS.LSP
- TEST.LSP
- VAXL-LOW-V2.LSP
- VAXL-LOW.FAS
- VAXL-LOW.LSP
- 
- VECTOR.FAS
- VECTOR.LSP
- WALK-V2.LSP
- 
- 

**A.5 RDBLISP\$EXAMPLES: Directory**

**• DB-HANDLE.LSP • DEMO-DATE.LSP • DEMO-RDBKEY.LSP • DEMO-RESUME .TXT**

**• DEMO.LSP • DSRI.FAS**

**• RDBBLR.FAS**

**• BUILD-RDBLISP.COM**

**• DEMO-SEGMENTED-STRING.LSP**

- 
- 
- WALK. FAS

• WALK.LSP

- 
- 
- 
- 
- 
- 
- 
- 
- 
- 
- 
- 
- 
- 
- 
- 
- 
- 
- 
- 
- 
- 
- 
- 
- RDBBLR.LSP
- RDBCONSTANTS.FAS
- RDBCONSTANTS.LSP
- RDBDDL.FAS
- RDBDDL.LSP
- RDBDML.FAS
- RDBDML.LSP
- RDBERRORS.FAS
- RDBERRORS.LSP
- RDBLISP-COMPILE.COM
- RDBLISP-LOAD.LSP
- RDBLISP-V11.DVI
- RDBLISP-V11.MEM
- RDBLISP-V11.TEX
- RDBLISP-V11-RN.DVI
- RDBLISP-V11-RN.MEM
- RDBLISP-V11-KN.TEX
- RDBLISP.MMS
- RDBLISP\_EXAMPLES.LSP
- RDBLOAD.LSP
- RDBMETA.FAS
- RDBMETA.LSP
- RDBSUBS.FAS
- RDBSUBS.LSP
- RDBUTILITIES.FAS
- RDBUTILITIES.LSP
- RDBVARIABLES.FAS
- RDBVARIABLES.LSP

## <span id="page-49-0"></span>**A.6 FOXGLOVE\$SYSTEM: Directory**

- APPLICATION.UID
- CAR.FOX
- FACTORIAL.FOX
- FOXGLOVE.EXE
- FOXGLOVE.FAS
- FOXGLOVE. CLD
- FOXGLOVE.UID
- FOXGLOVE.HLP
- READ .ME
- $\bullet$  REFERENCE\_MANUAL.POST
- REFERENCE\_MANUAL.TXT
- TUTORIAL\_LESSON\_3 .FOX
- TUTORIAL\_LESSION\_4.FOX
- USERS\_GUIDE .POST
- USERS\_GUIDE.TXT
- WINES.FOX

## <span id="page-50-0"></span>**A.7 SYS\$STARTUP: Directory**

- LISPSTART.COM
- LISPSITE.COM

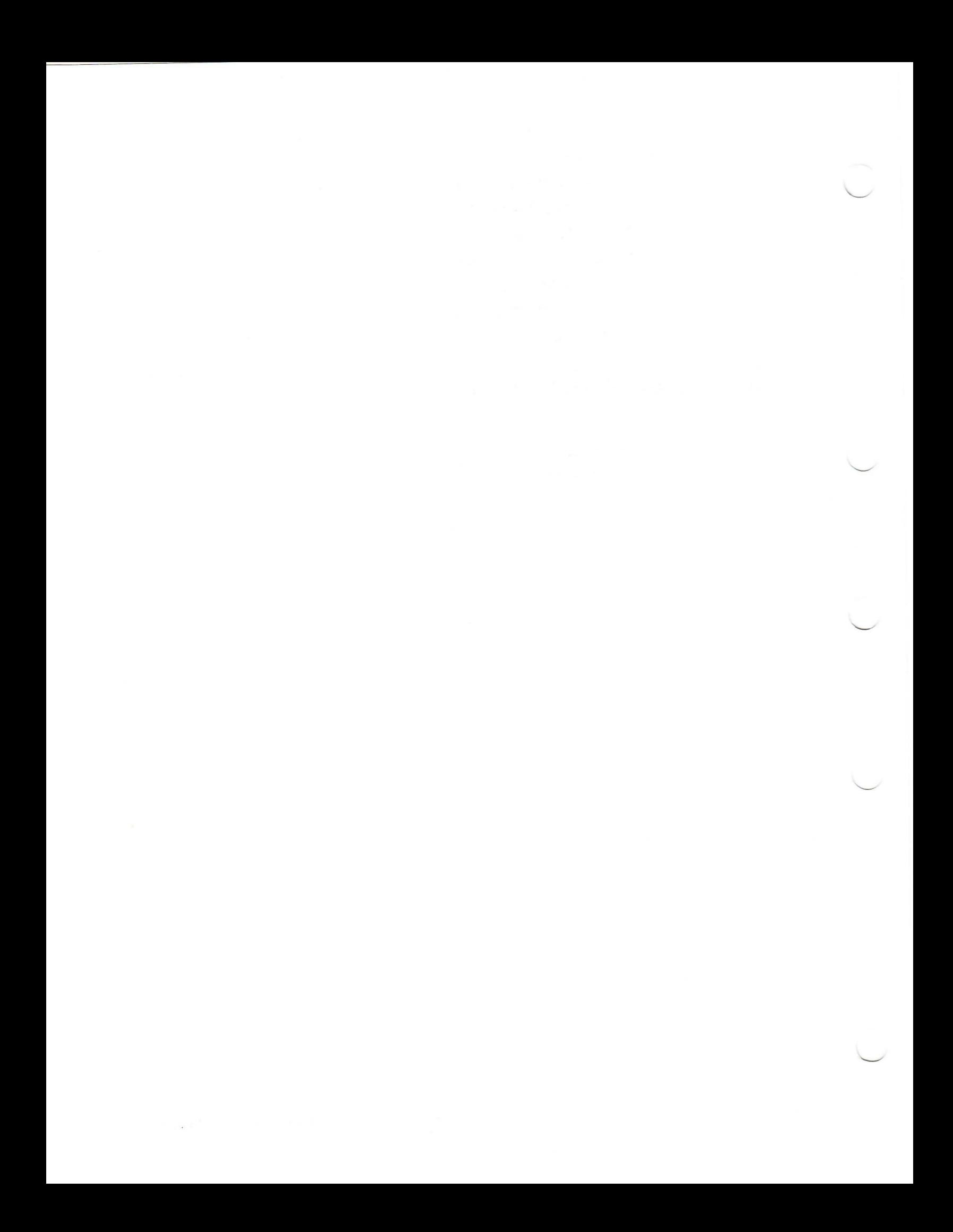

## **HOW TO ORDER ADDITIONAL DOCUMENTATION**

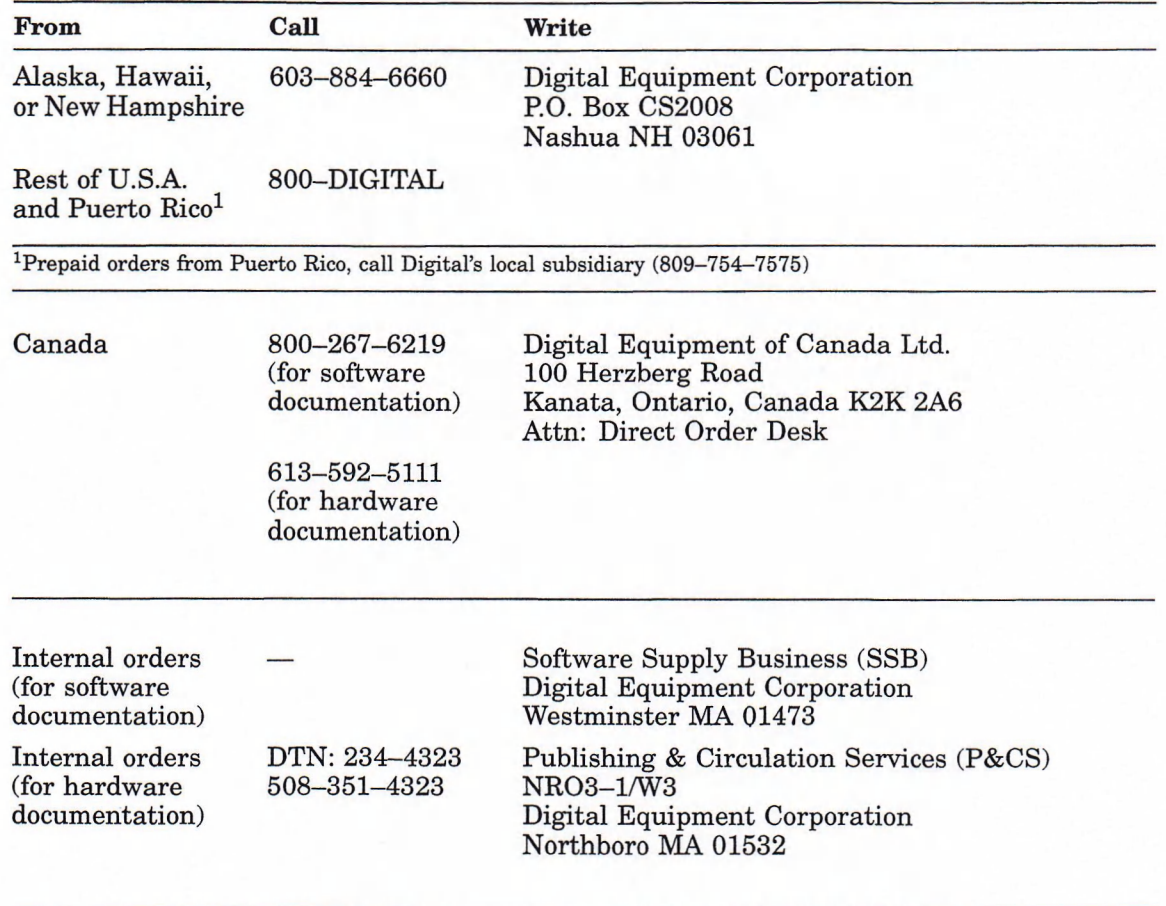

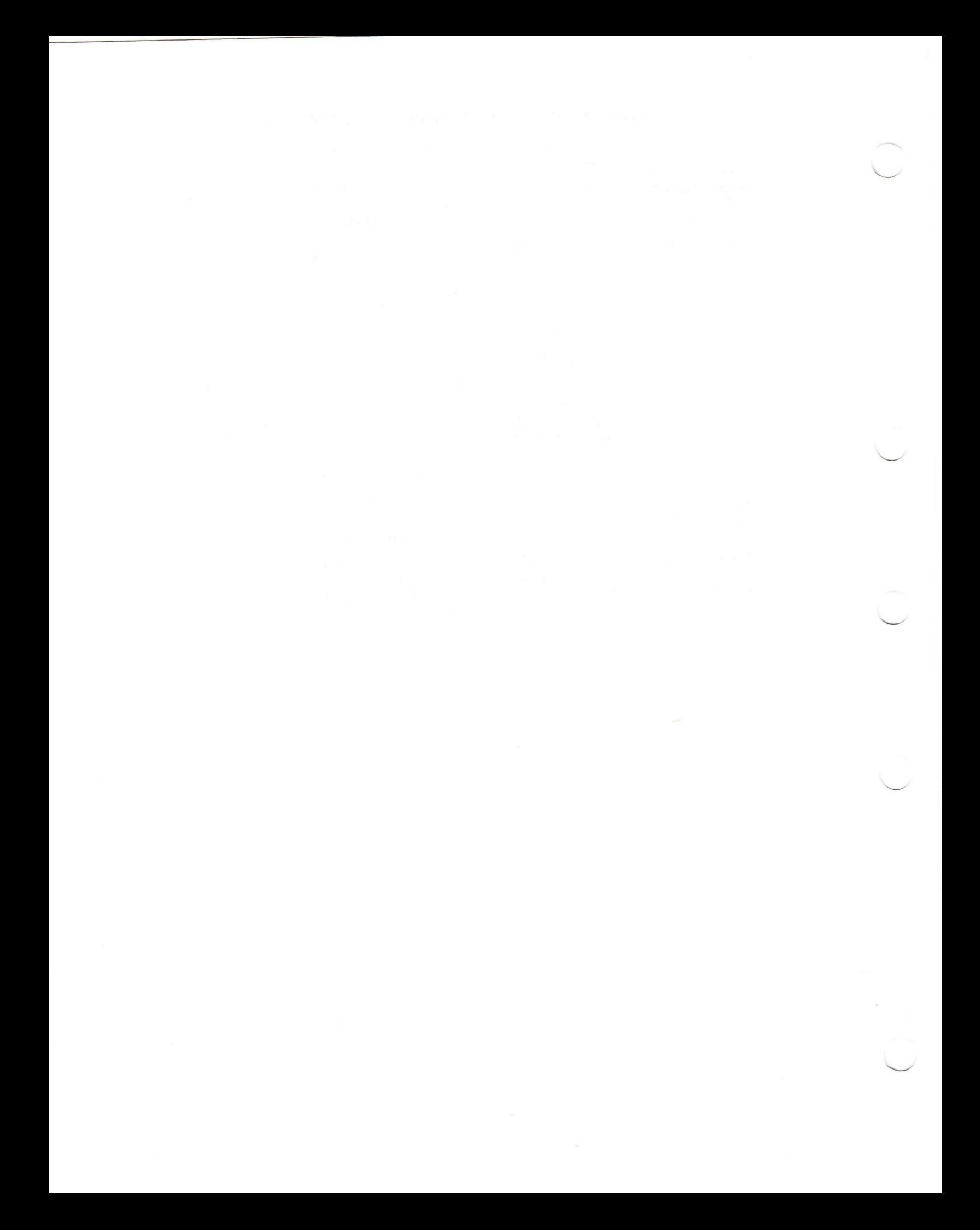

## **Reader's Comments Comments VAX LISP/VMS Installation Guide**

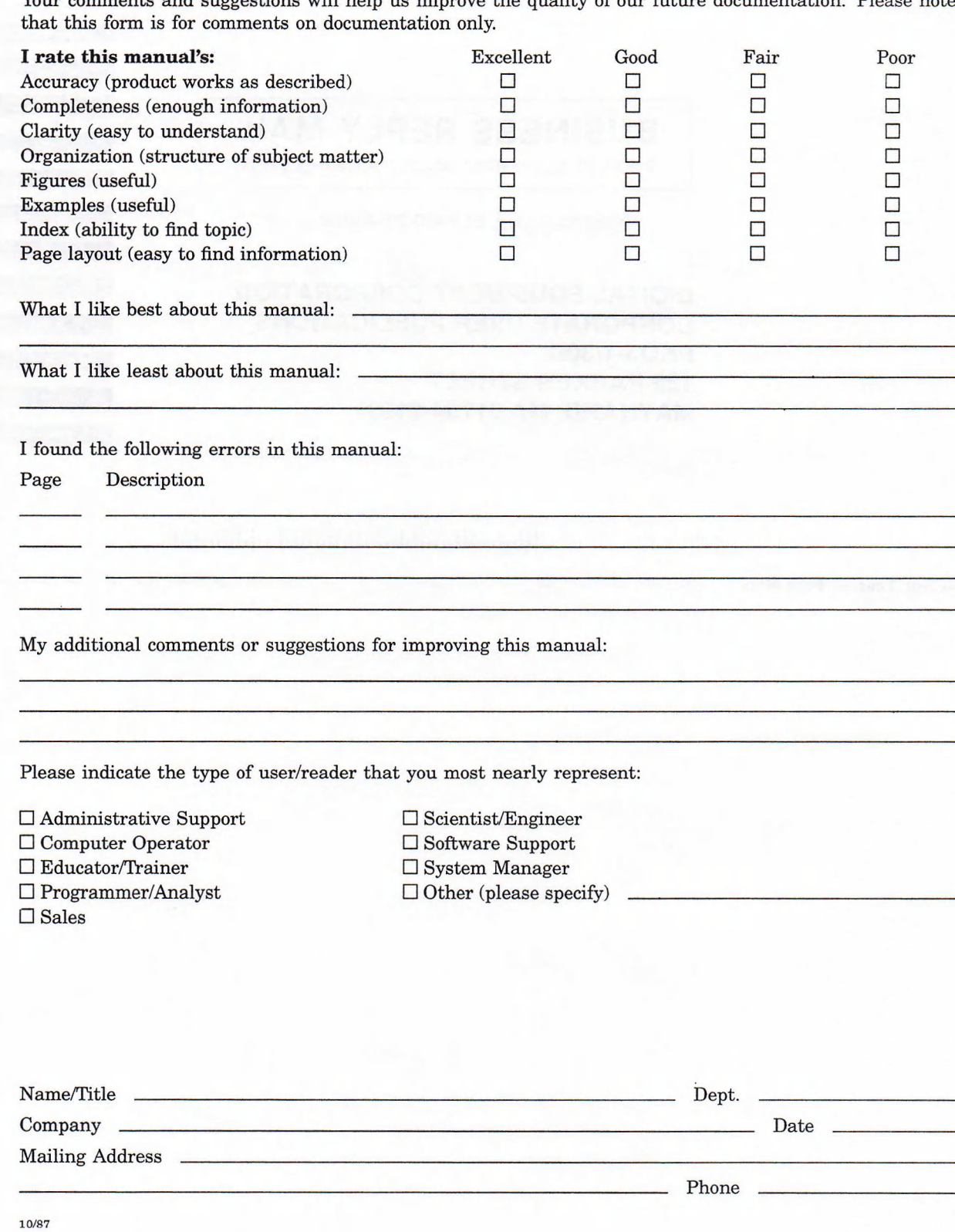

Your comments and suggestions will help us improve the quality of our future documentation. Please note

— Do Not Tear — Fold Here and Tape

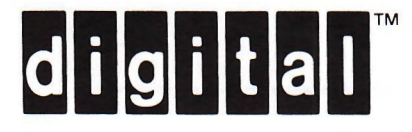

# **BUSINESS REPLY MAIL**

FIRST CLASS PERMIT NO.33 MAYNARD MASS.

POSTAGE WILL BE PAID BY ADDRESSEE

**DIGITAL EQUIPMENT CORPORATION CORPORATE USER PUBLICATIONS PKO3-1/30D 129 PARKER STREET MAYNARD, MA 01754-2198**

Maaallaaldalalaldaldalaladdaladd

 $Do$  Not Tear  $-$  Fold Here

 $\frac{1}{\sqrt{1-\frac{1}{2}}}$  and  $\frac{1}{\sqrt{1-\frac{1}{2}}}$ Cut Along Dotted Line

i

NO POSTAGE NECESSARY IF MAILED IN THE UNITED STATES

 $\overline{\phantom{a}}$